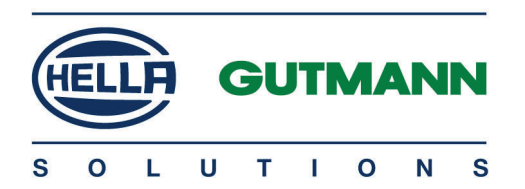

# Hella Gutmann Tablet

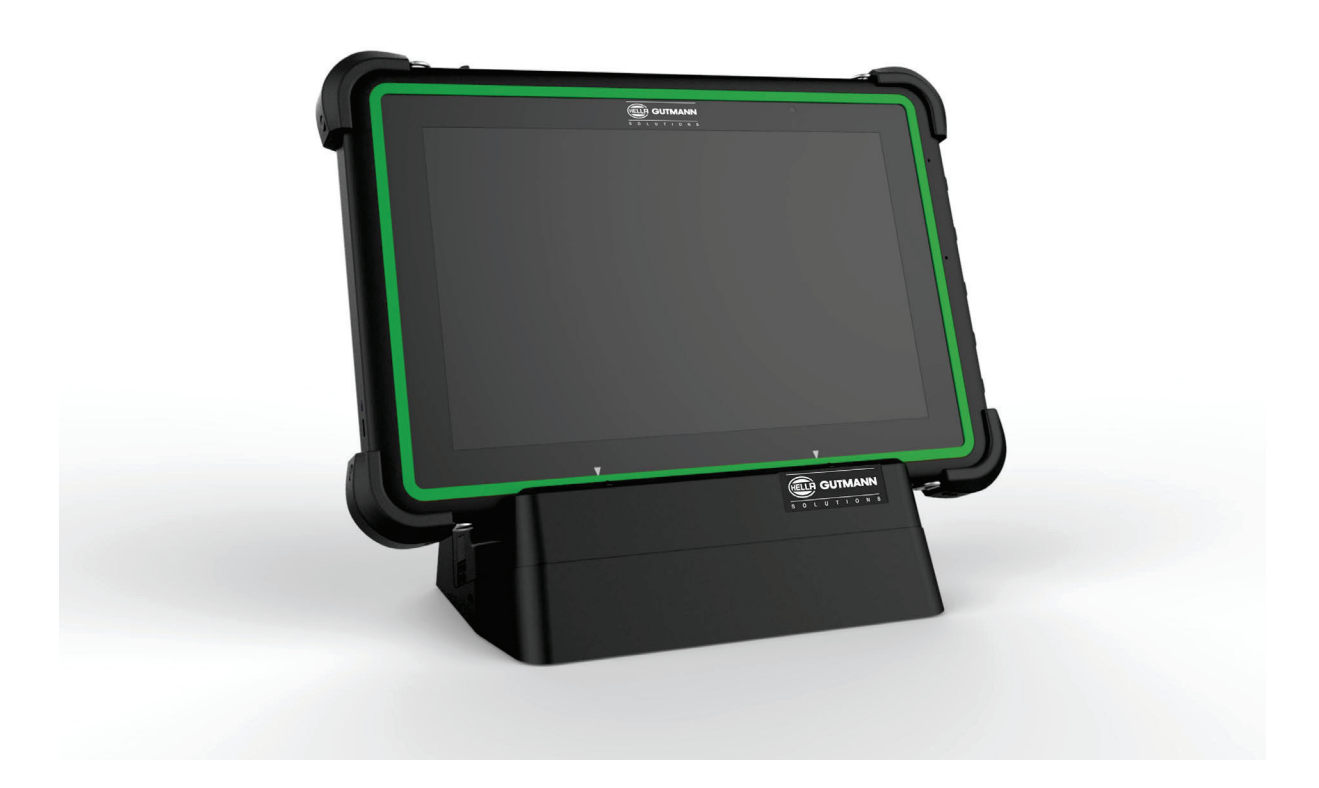

# Quick Start Guide

QSND52V0000ML1020S0 460 994-25 / 10.20

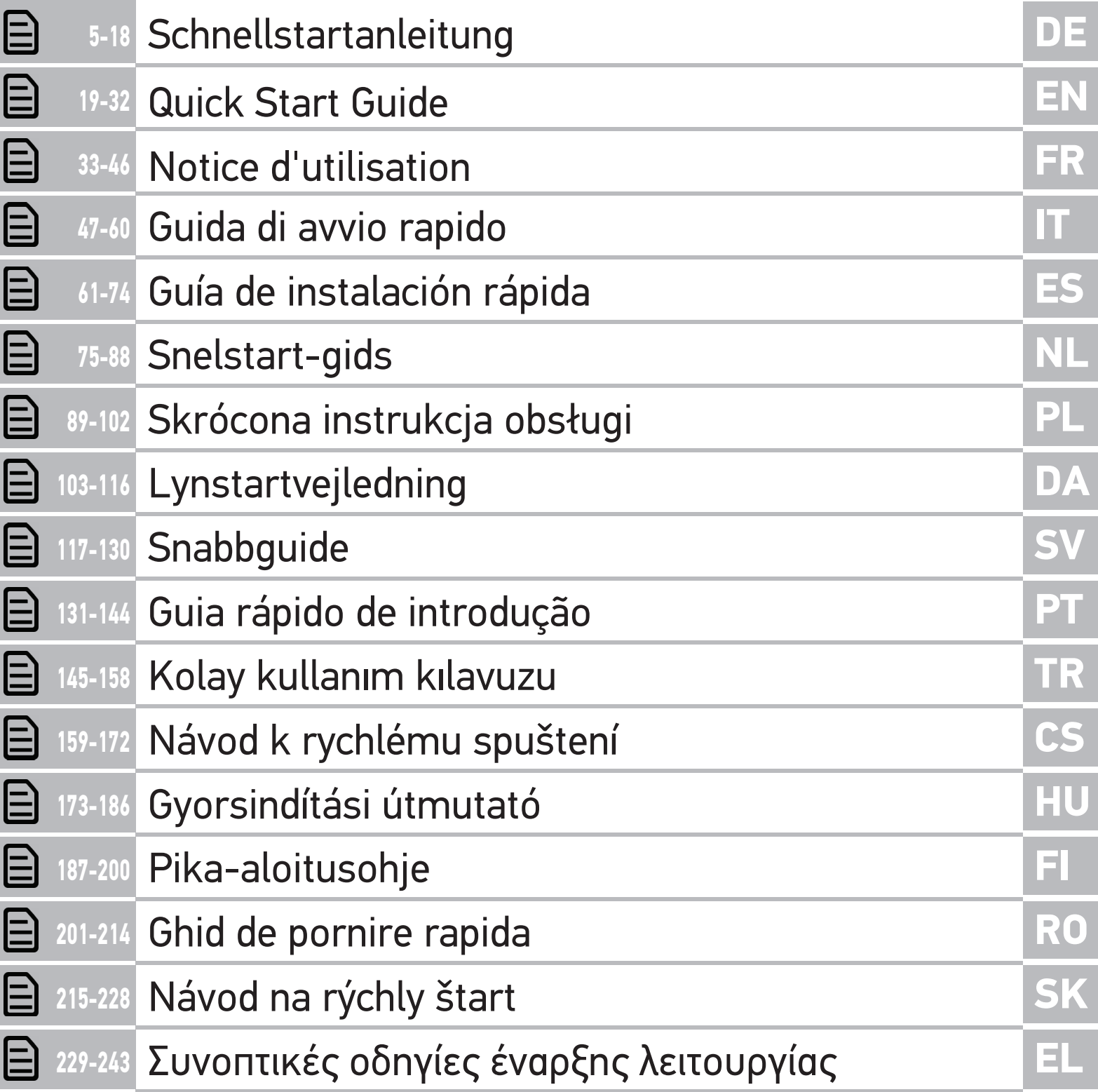

# Inhaltsverzeichnis

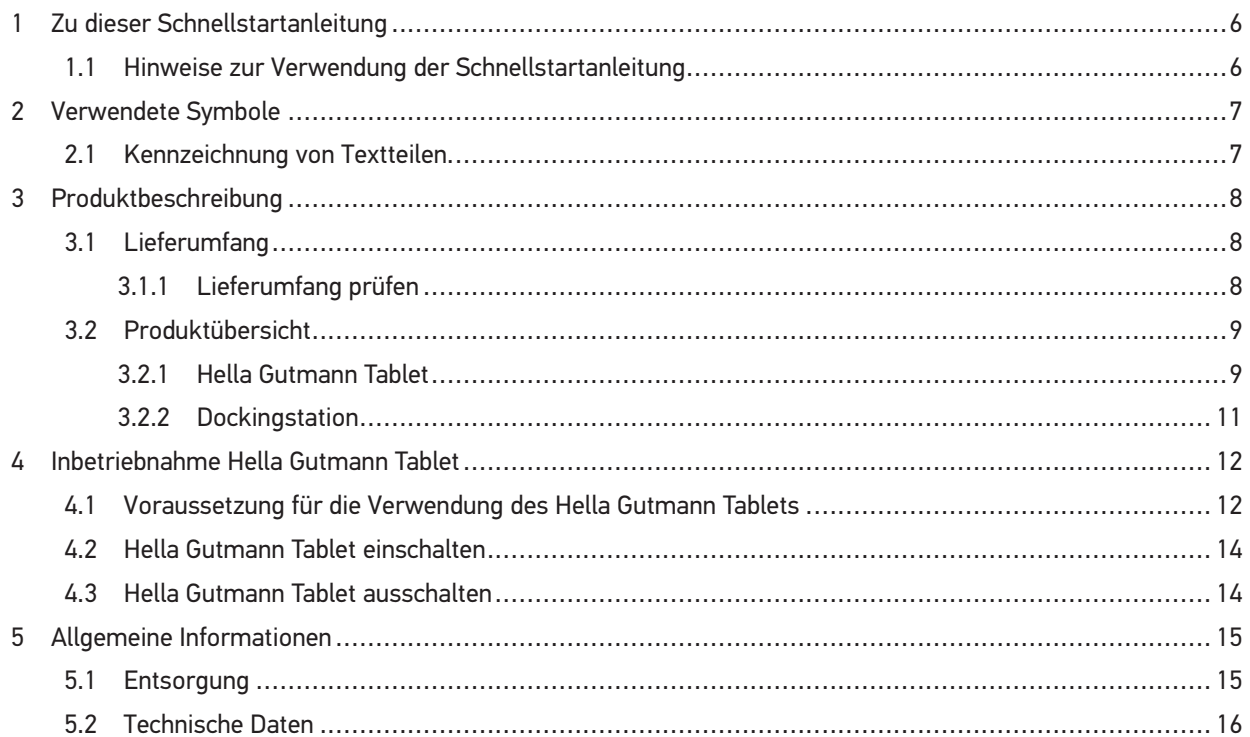

# **DE**

Hinweise zur Verwendung der Schnellstartanleitung

# 1 Zu dieser Schnellstartanleitung

#### **Originalanleitung**

**DE**

In der Schnellstartanleitung haben wir für Sie die wichtigsten Informationen in einer übersichtlichen Form zusammengefasst, um Ihnen den Start mit dem Hella Gutmann Tablet so angenehm und reibungslos wie möglich zu gestalten.

Besuchen Sie auch unsere Hella Academy unter **www.hella-academy.com** und erweitern Sie Ihr Wissen mit hilfreichen Online-Tutorials und weiteren Trainingsangeboten.

### 1.1 Hinweise zur Verwendung der Schnellstartanleitung

Die Schnellstartanleitung ist während der gesamten Lebensdauer des Geräts jederzeit griffbereit und zugänglich aufzubewahren.

# 2 Verwendete Symbole

## 2.1 Kennzeichnung von Textteilen

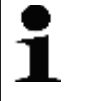

#### **HINWEIS**

Die mit **HINWEIS** gekennzeichneten Texte enthalten wichtige und nützliche Informationen. Das Beachten dieser Texte ist zu empfehlen.

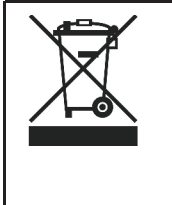

#### **durchkreuzte Mülltonne**

Diese Kennzeichnung weist darauf hin, dass das Produkt nicht in den Hausmüll geworfen werden darf.

Der Balken unterhalb der Mülltonne zeigt an, ob das Produkt nach dem 13.08.2005 in Verkehr gebracht wurde.

**DE**

# 3 Produktbeschreibung

### 3.1 Lieferumfang

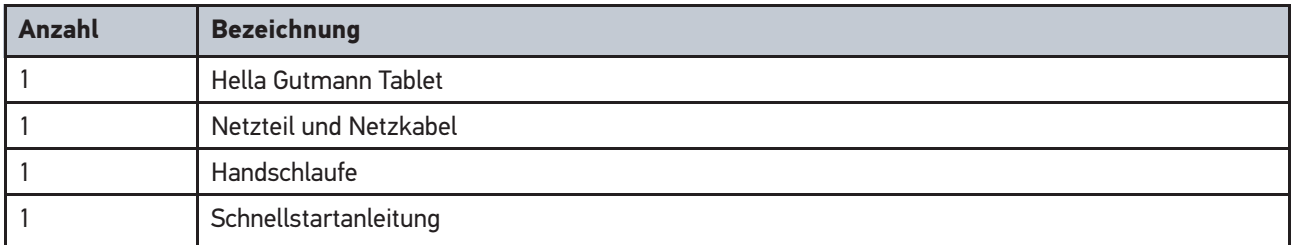

### 3.1.1 Lieferumfang prüfen

Den Lieferumfang bei oder sofort nach der Anlieferung prüfen, damit etwaige Schäden oder fehlende Teile sofort reklamiert werden können.

Um den Lieferumfang zu prüfen, wie folgt vorgehen:

1. Das Anlieferungspaket öffnen und anhand des beiliegenden Lieferscheins auf Vollständigkeit prüfen.

Wenn äußerliche Transportschäden erkennbar sind, dann im Beisein des Zustellers das Anlieferungspaket öffnen und den Lieferumfang auf verdeckte Beschädigungen prüfen. Alle Transportschäden des Anlieferungspakets und Beschädigungen des Lieferumfangs vom Zusteller mit einem Schadensprotokoll dokumentieren lassen.

- 2. Den Lieferumfang aus der Verpackung nehmen.
- 3. Den Lieferumfang auf Beschädigung prüfen.

# **DE**

# 3.2 Produktübersicht

### 3.2.1 Hella Gutmann Tablet

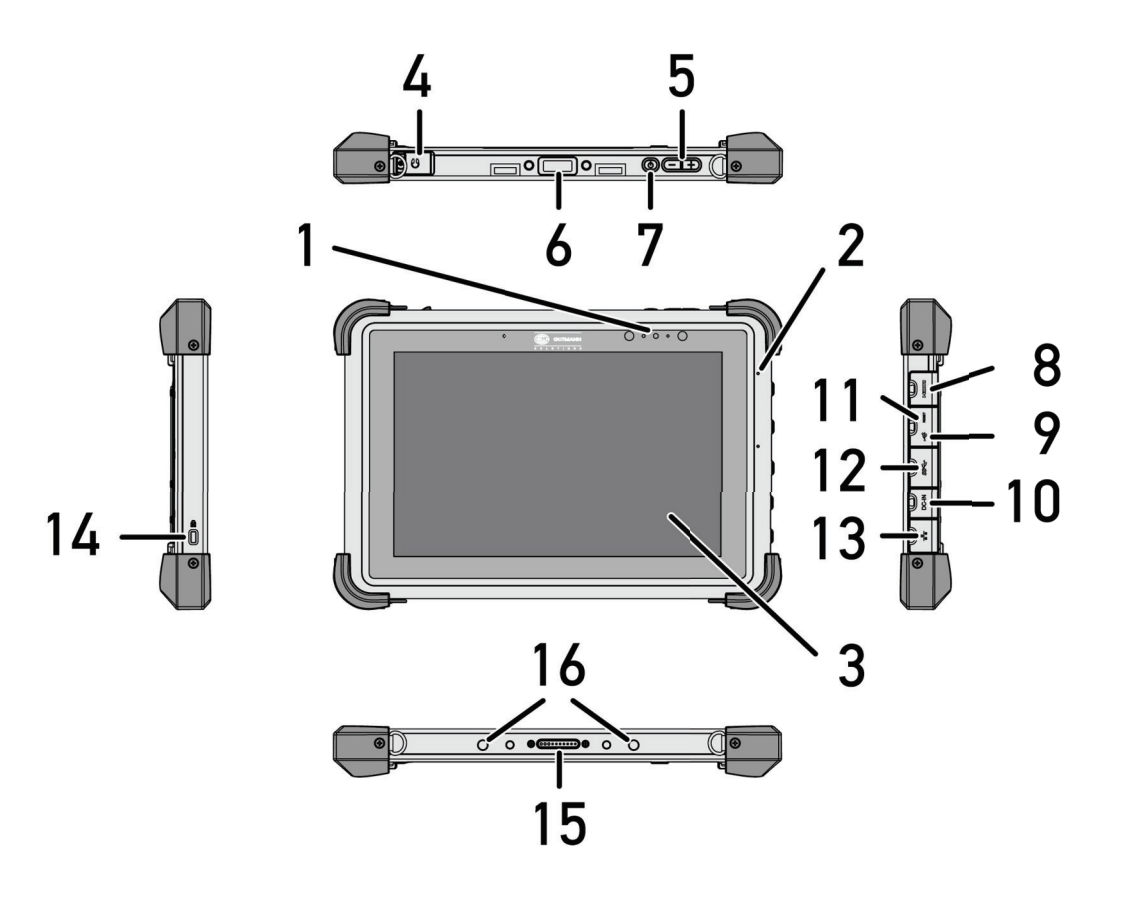

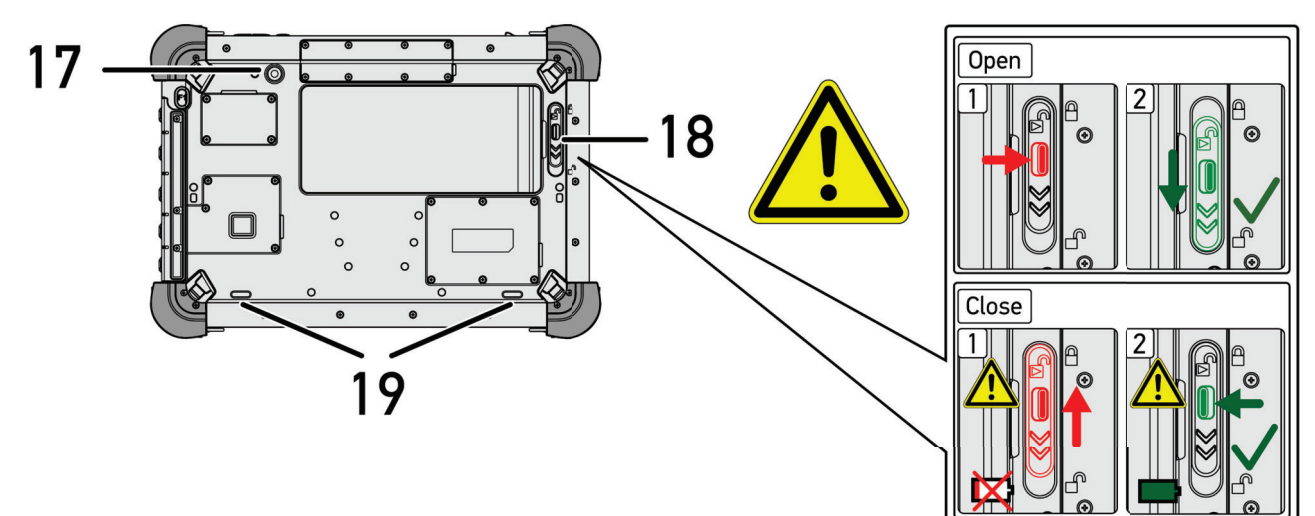

#### Produktübersicht

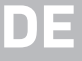

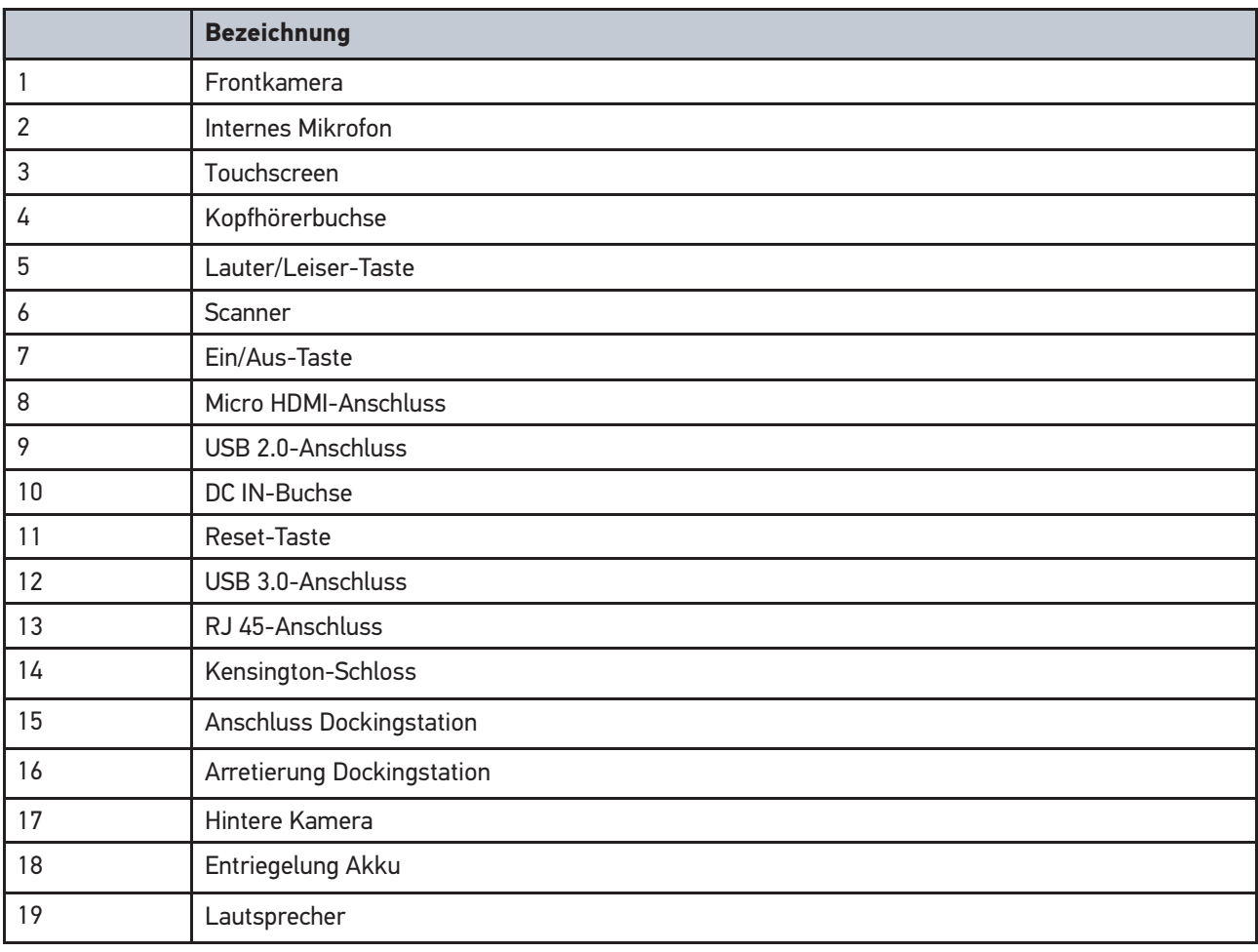

Produktübersicht

### 3.2.2 Dockingstation

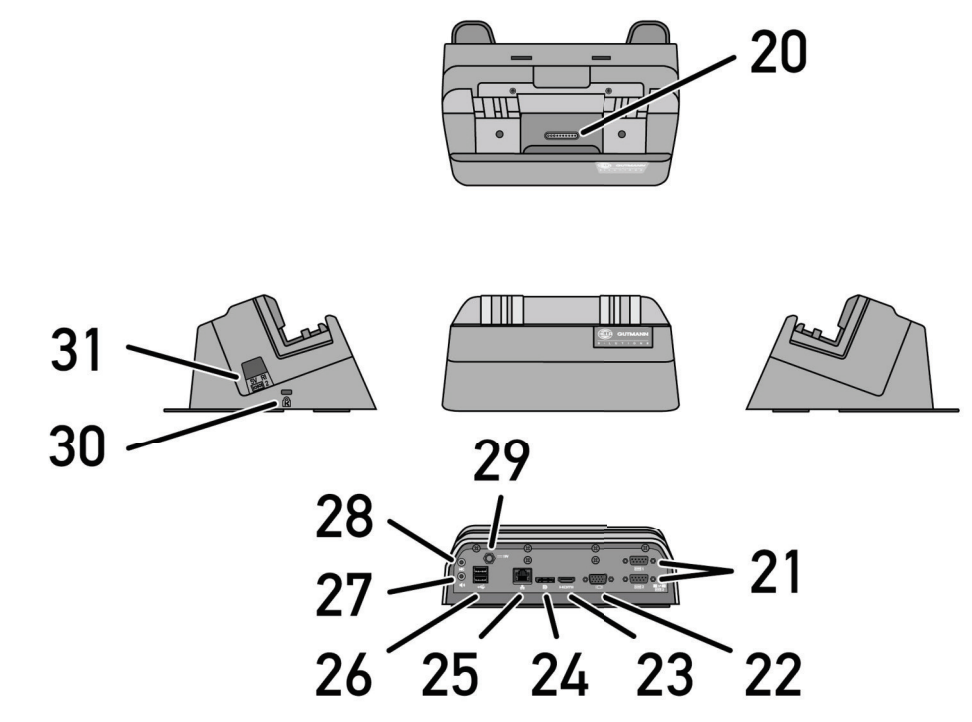

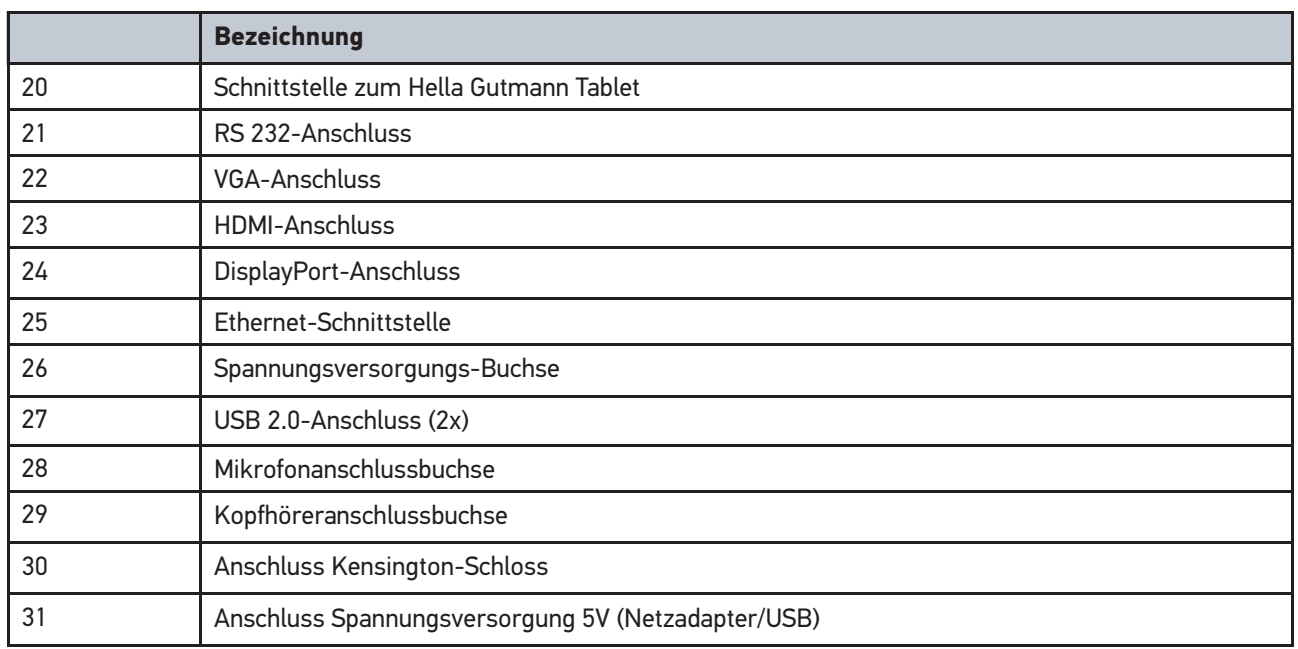

# 4 Inbetriebnahme Hella Gutmann Tablet

#### **HINWEIS**

Bei der Inbetriebnahme von mega macs X über das Hella Gutmann Tablet stellt mega macs X nach dem Einschalten einen WLAN-Access Point auf. Durch das Scannen des QR-Codes auf dem mega macs X stellt das Hella Gutmann Tablet über WLAN eine Verbindung mit dem mega macs X her.

#### **Ein Problem tritt unter folgenden Umständen auf:**

Wenn die Dockingstation des Hella Gutmann Tablets bzw. das Hella Gutmann Tablet selbst mit einem **Ethernetkabel** verbunden wird, dann baut das Hella Gutmann Tablet eine Verbindung zum Router der Werkstatt auf. Da für den Router der Werkstatt mega macs X unbekannt ist, kann sich das Hella Gutmann Tablet nicht mit dem mega macs X verbinden.

### 4.1 Voraussetzung für die Verwendung des Hella Gutmann **Tablets**

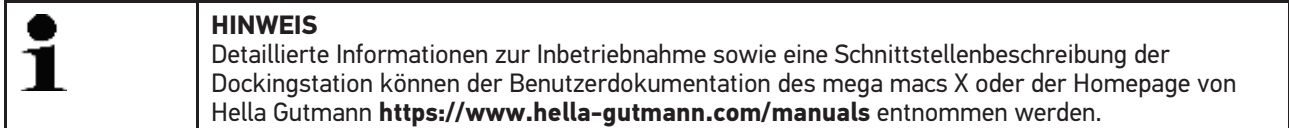

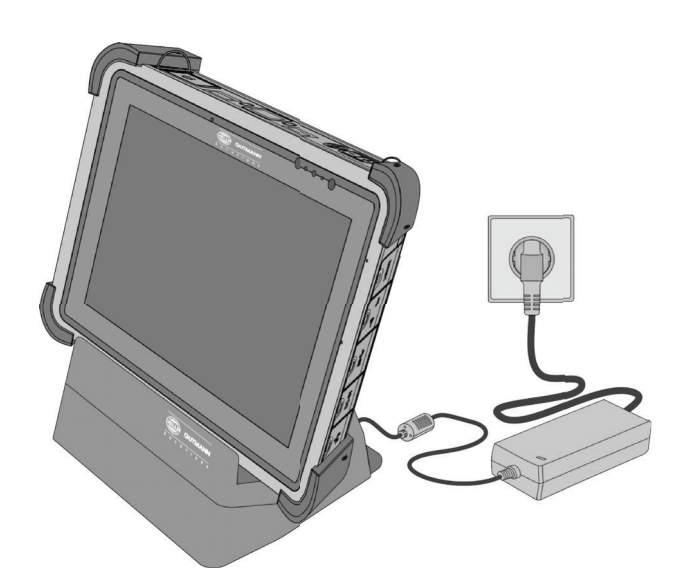

**DE**

Ť

Um das Hella Gutmann Tablet verwenden zu können, Folgendes sicherstellen:

• Der Akku wurde in die vorgesehene Position eingesetzt.

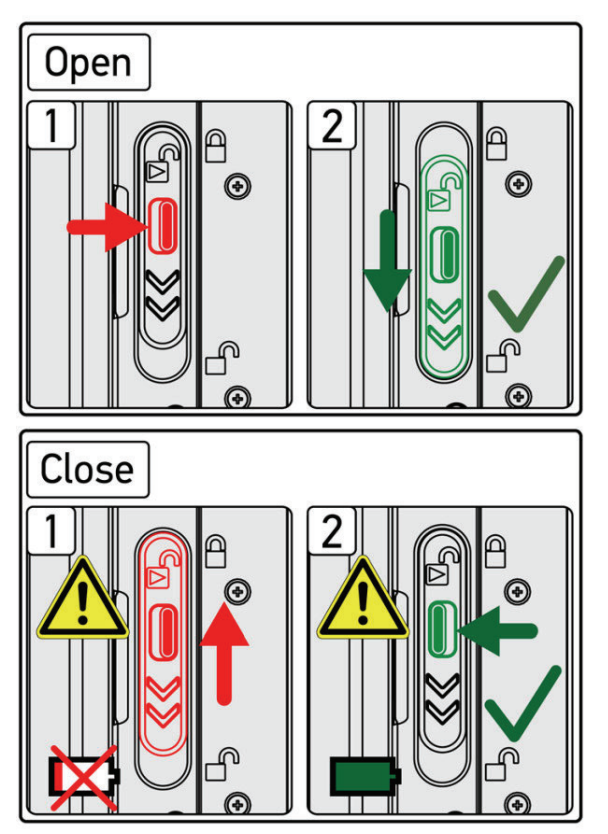

- Der Akku ist vollständig geladen.
- mega macs X ist eingeschaltet.

## 4.2 Hella Gutmann Tablet einschalten

Um das Hella Gutmann Tablet einzuschalten, wie folgt vorgehen:

- 1. Die Ein/Aus-Taste (7) kurz drücken.
- 2. Die Hinweis- und Anweisfenster beachten.

Jetzt kann mit dem Hella Gutmann Tablet gearbeitet werden.

### 4.3 Hella Gutmann Tablet ausschalten

Um das Hella Gutmann Tablet auszuschalten, wie folgt vorgehen:

- 1. Die Ein/Aus-Taste (7) kurz drücken.
- 2. Die Hinweis- und Anweisfenster beachten.

Jetzt ist das Hella Gutmann Tablet ausgeschaltet.

**DE**

Entsorgung

## 5 Allgemeine Informationen

#### 5.1 Entsorgung

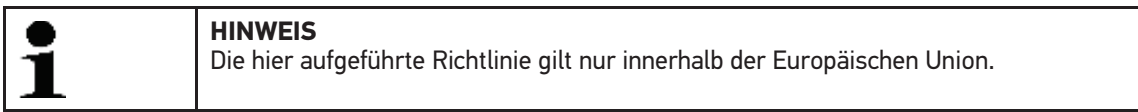

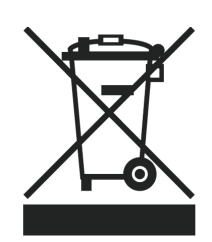

Nach der Richtlinie 2012/19/EU des Europäischen Parlaments und des Rates vom 04. Juli 2012 über Elektro- und Elektronik-Altgeräte sowie dem nationalen Gesetz über das Inverkehrbringen, die Rücknahme und die umweltverträgliche Entsorgung von Elektro- und Elektronikgeräten (Elektro- und Elektronikgerätegesetz – ElektroG) vom 20.10.2015 in der aktuell gültigen Fassung, verpflichten wir uns dieses, von uns nach dem 13.08.2005 in Verkehr gebrachte Gerät nach Beendigung der Nutzungsdauer unentgeltlich zurückzunehmen und es den o.g. Richtlinien entsprechend zu entsorgen.

Das Gerät kann, unter Angabe des Kaufdatums und der Gerätenummer, entsorgt werden bei:

Hella Gutmann Solutions GmbH

Am Krebsbach 2

79241 Ihringen

DEUTSCHLAND

WEEE-Reg.-Nr.: DE25419042

Phone: +49 7668 9900-0

Fax: +49 7668 9900-3999

E-Mail: info@hella-gutmann.com

**DE**

# 5.2 Technische Daten

#### **Hella Gutmann Tablet**

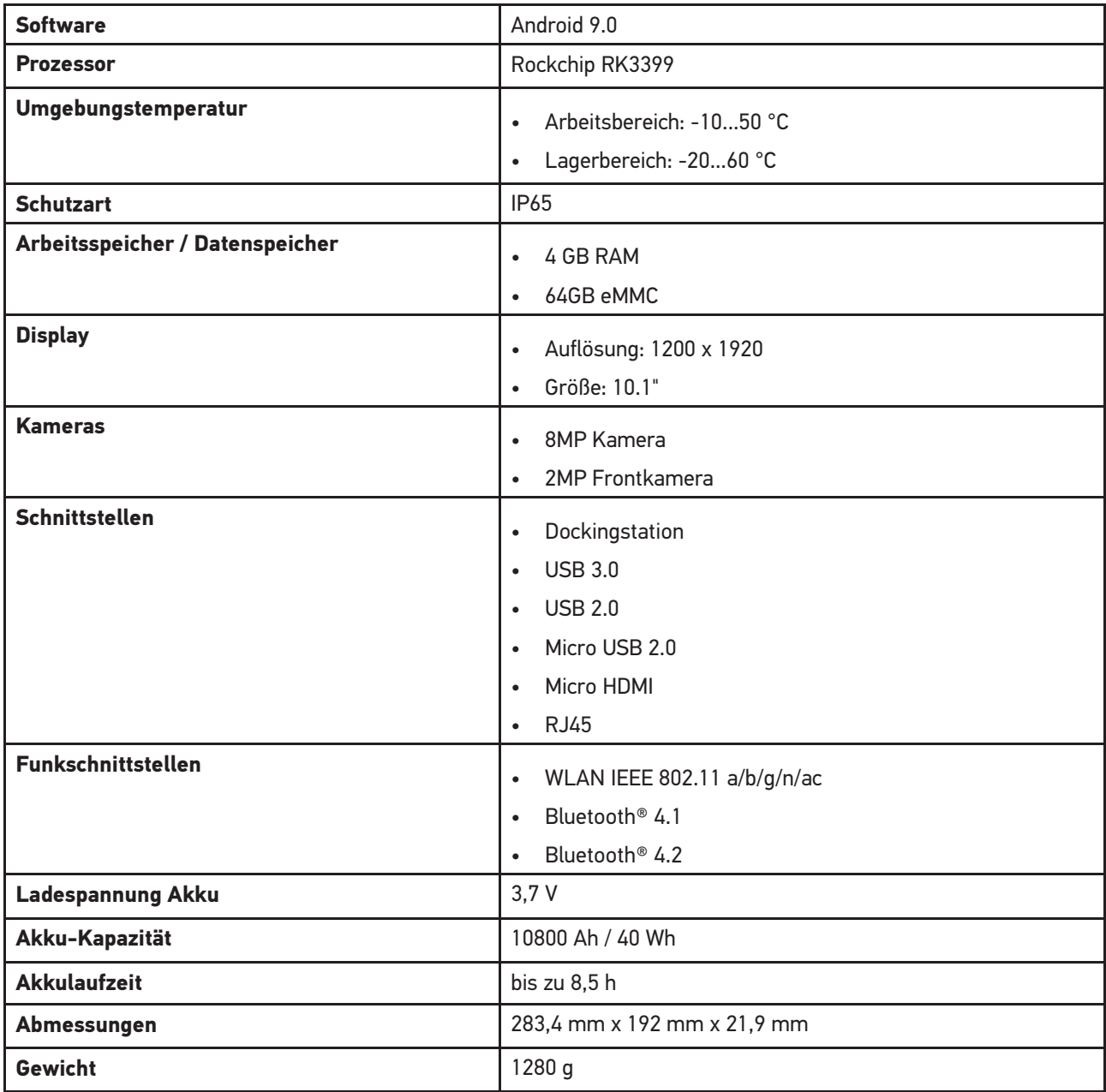

Hella Gutmann Tablet Allgemeine Informationen

Technische Daten

**DE**

#### **Dockingstation**

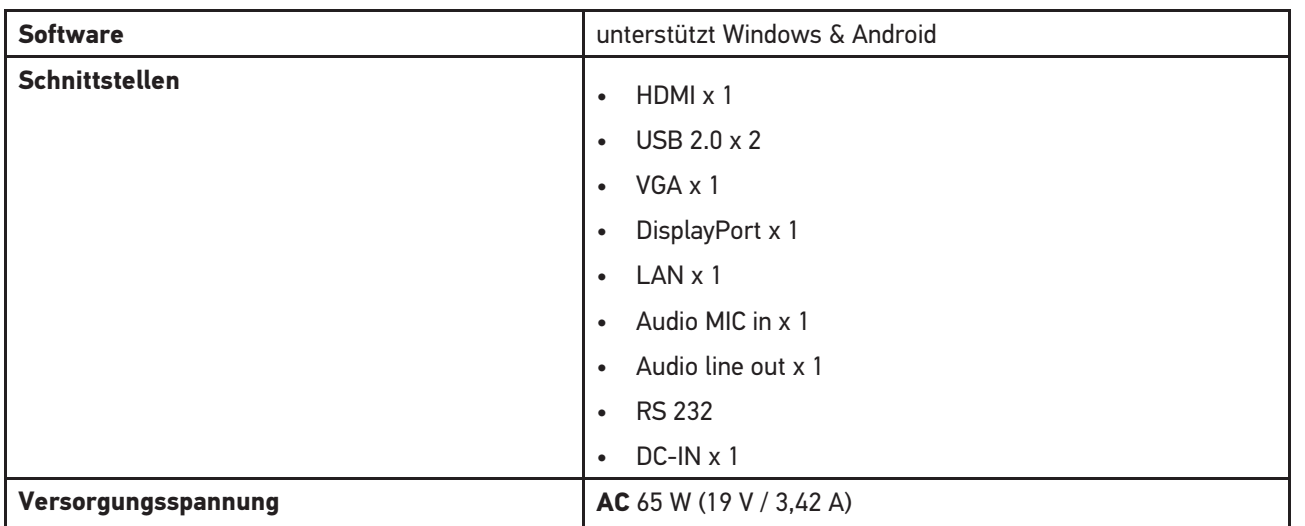

Technische Daten